# **Encrypted Email- What You'll See**

## **1.** You will recieve an email to your inbox that looks like this:

#### **ENCRYPT**

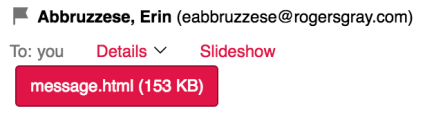

You've received an encrypted message from eabbruzzese@rogersgray.com To view your message Save and open the attachment (message.html), and follow the instructions.

Sign in using the following email address: erinabb@aol.com

This email message and its attachments are for the sole use of the intended recipient or recipients an confidential information. If you have received this email in error, please notify the sender and delete the

**3.** You will receive the following menu and will need to select "enter one time password"

## **Encrypted message**

From eabbruzzese@rogersgray.com

To erinabb@aol.com

To view the message, sign in with a Microsoft a passcode.

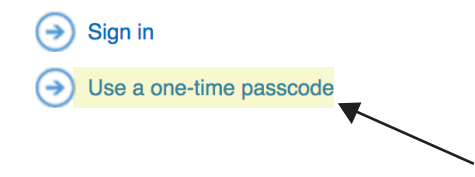

**5.** You will need to enter that one time passcode and click continue. Shown below

#### We sent a one-time passcode to erinabb@aol.com.

Please check your email, enter the one-time passcode and click continue. The one-time passcode will expire in 15 minutes.

One-time passcode 02311713

This is a private computer. Keep me signed in for 12 hours.

#### Why we encrypt?

Rogers & Gray follows the "Standards for the Protection of Personal Information". This means that if you receive an encrypted email, it is because it contains personal information that should not be sent electronically without encryption as a precaution to keep personal information protected.

## **2.** Within the email, open and save the attached document

This email message and its attachments are for the sole use of the intended confidential information. If you have received this email in error, please notif

Message encryption by Microsoft Office 365

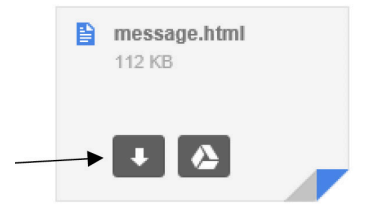

**4.** You'll then receive the following menu and will need to enter a one time password

## We sent a one-time passcode to erinabb@aol.com.

Please check your email, enter the one-time passcode and click The one-time passcode will expire in 15 minutes.

One-time passcode |

This is a private computer. Keep me signed in for 12 hours.

>> Copy the one time password found in email

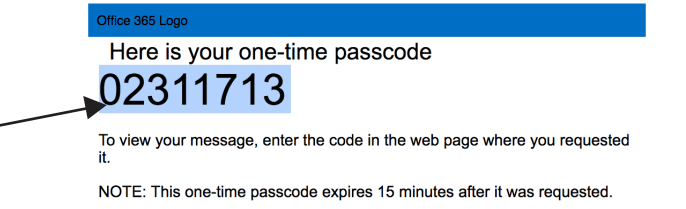

**6.** Finally, you'll receive the encrypted email

# **ENCRYPT**

Abbruzzese, Erin <eabbruzzese@rogersgray.com> Today, 9:59 AM 

Test